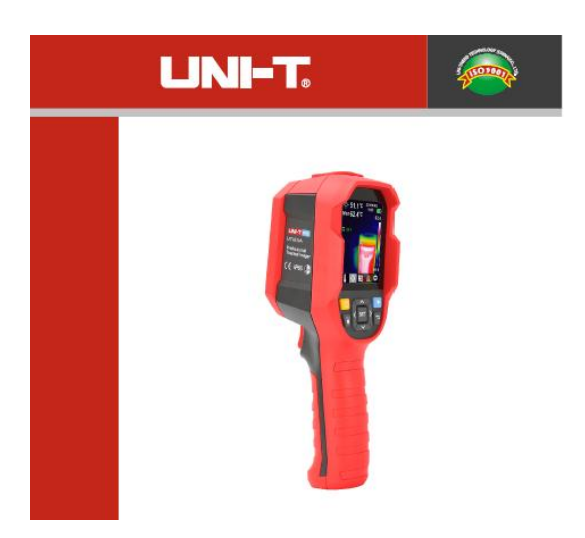

**UTi85A Benutzerhandbuch für Professionelle Wärmebildkamera**

**P/N:110401111068X**

### **Vorwort**

Vielen Dank für Ihren Einkauf dieses brandneuen Produkts. Um dieses Produkt sicher und richtig zu verwenden, lesen Sie bitte dieses Handbuch, insbesondere die Sicherheitsanweisungen, sorgfältig durch.

Nach dem Durchlesen des Handbuchs wird es empfohlen, das Handbuch zum späteren Gebrauch an einem leicht zugänglichen Ort, vorzugsweise in der Nähe des Geräts, aufzubewahren.

### **Beschränkte Garantie und Haftung**

Uni-Trend garantiert, dass das Produkt innerhalb eines Jahres ab Kaufdatum frei von Material und Verarbeitungsfehlern ist. Diese Garantie gilt jedoch nicht für Schäden, die durch Unfälle, Fahrlässigkeiten, Missbräuche, Modifikationen, Verschmutzungen oder unsachgemäße Handhabungen verursacht werden. Der Händler ist nicht berechtigt, im Namen von Uni-Trend andere Garantien zu geben. Wenn Sie innerhalb der Garantie einen Garantieservice benötigen, wenden Sie sich bitte unmittelbar an Ihren Verkäufer.

Für besondere, indirekte, zufällige oder spätere Schäden oder Verluste, die durch die Verwendung dieses Geräts verursacht werden, trägt Uni-Trend keine Haftung.

#### Inhaltsverzeichnis

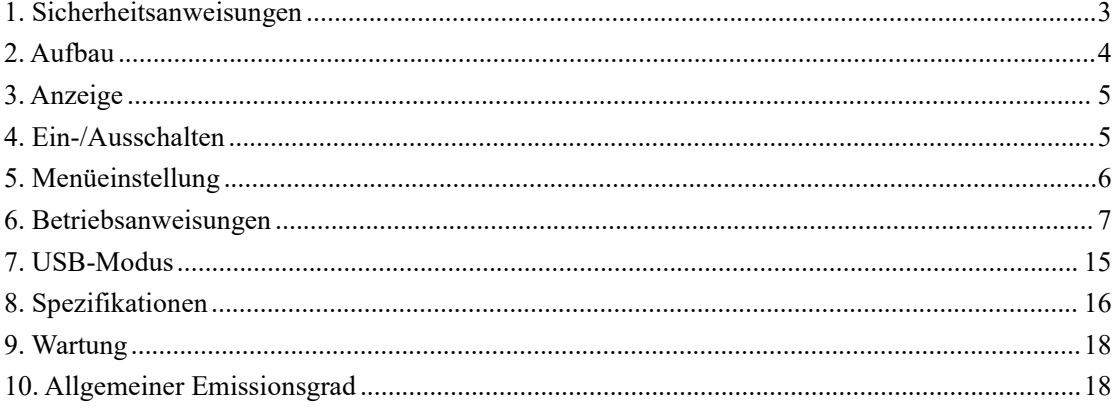

# <span id="page-3-0"></span>**1. Sicherheitsanweisungen**

- $\bullet$  Um die Messgenauigkeit sicherzustellen, bitte verwenden Sie das Produkt in einer Betriebsumgebung von 0℃~50℃,<85% RH (nicht kondensierend).
- Wenn die Verwendungsumgebung geändert ist, bitte schalten Sie das Produkt ein und lassen Sie es 10 bis 15 Minuten vor der Messung stehen.
- Die Umgebungstemperatur für Messung muss stabil sein. Messen Sie nicht an einem Ort mit starkem Luftstrom, wie Sonnenstrahlen und Luftauslässen.
- Wenn das gemessene Objekt aus einem Ort mit einem riesigen Temperaturunterschied mit der Messumgebung, lassen Sie es in der Messumgebung 10 bis 30 Minuten vor der Messung stehen.
- Das Produkt testet die Temperatur der Objektoberfläche. Falls eine Temperaturkompensation erforderlich ist, stellen Sie bitte im Einstellungsmenü ein.
- Das Produkt weist eine Selbstkalibrierungsfunktion aus. Wenn die Ablesung schnell springt, lesen Sie bitte die Temperatur ab, nachdem die Ablesung sich stabilisiert hat.
- Nach der Messung der Objekte mit extrem hoher oder niedriger Temperatur lassen Sie bitte das Produkt 10 Minuten nach nächstem Gebrauch stehen.
- Bitte verwenden Sie das Produkt nicht an einem Ort mit starker Sonneneinstrahlung oder elektromagnetischer Strahlung.
- Bitte verwenden Sie das Produkt nicht in brennbaren, explosiven, dampfigen, nassen oder korrosiven Umgebungen.
- Bitte verwenden Sie das Produkt nicht, wenn es beschädigt oder modifiziert ist, um ungenaue Messergebnisse zu vermeiden.
- Bitte verwenden Sie den richtigen Emissionsgrad, um genaue Ablesung der Temperatur zu erhalten.
- Um die Genauigkeit dieses Produkts sicherzustellen, bitte wärmen Sie bitte es beim längeren Nichtgebrauch vor der Messung 10 Minuten auf.
- $\bullet$  Im Ladevorgang steigt die Innentemperatur des Produkts, was zu ungenauen Temperaturmessungen führen könnte. Es wird daher nicht empfohlen, Messungen während oder direkt nach dem Aufladen des Produkts auszuführen.
- Die inhärente Temperaturdrift des Sensors führt gelegentlich zu ungenauen Messungsergebnissen. In diesem Fall drücken Sie die Taste "Unten" unter dem Bildschirm für Temperaturmessung, um "Kalibrieren" aufzurufen und die Temperatur automatisch kalibrieren.

## UNI-T

# <span id="page-4-0"></span>**2. Aufbau**

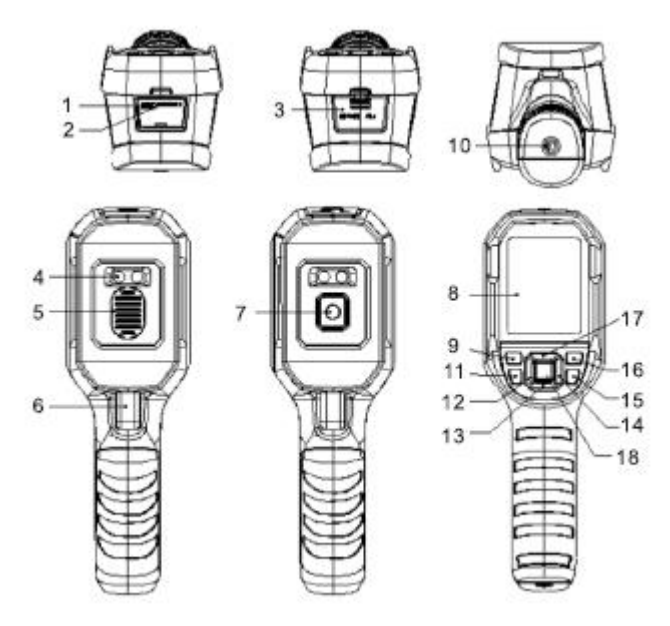

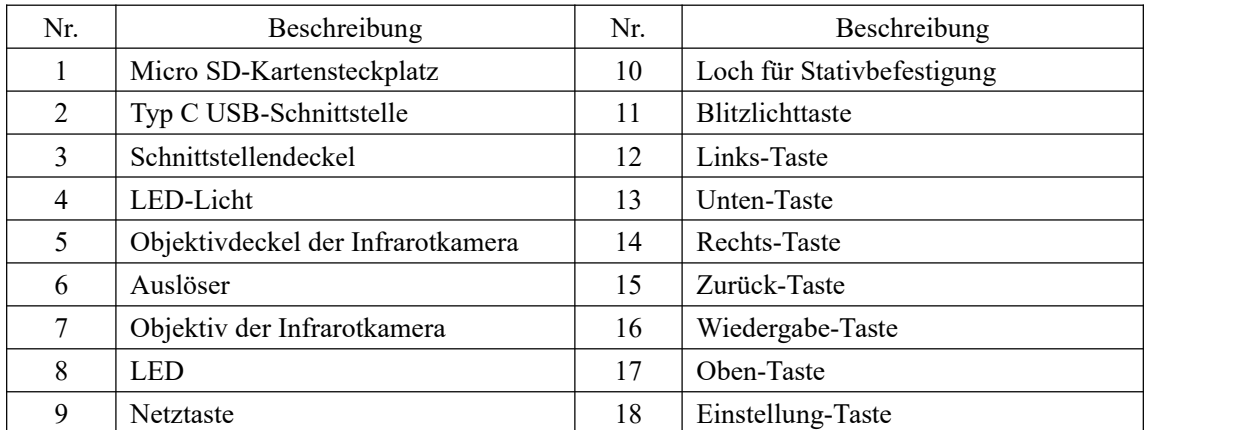

## **UNI-T**

# <span id="page-5-0"></span>**3. Anzeige**

Anzeigegröße: 2,8''

Anzeigeauflösung: 320 (vertikal) × 240 (horizontal) Pixel

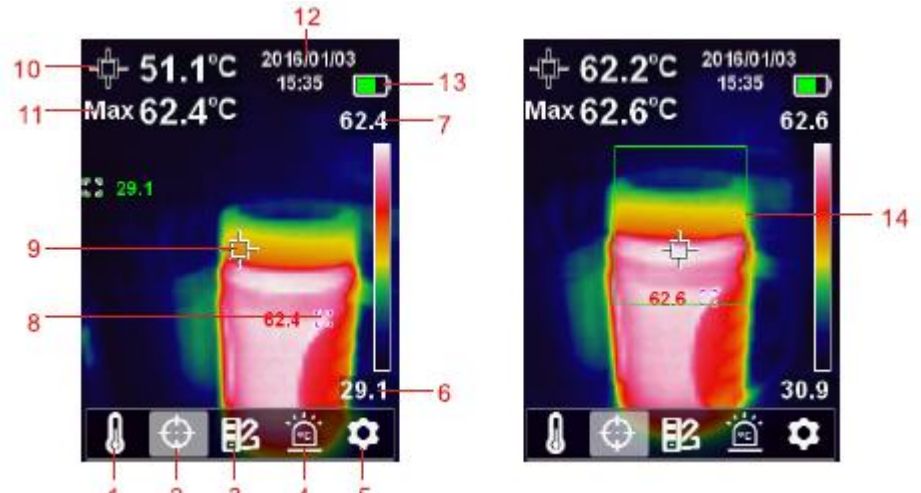

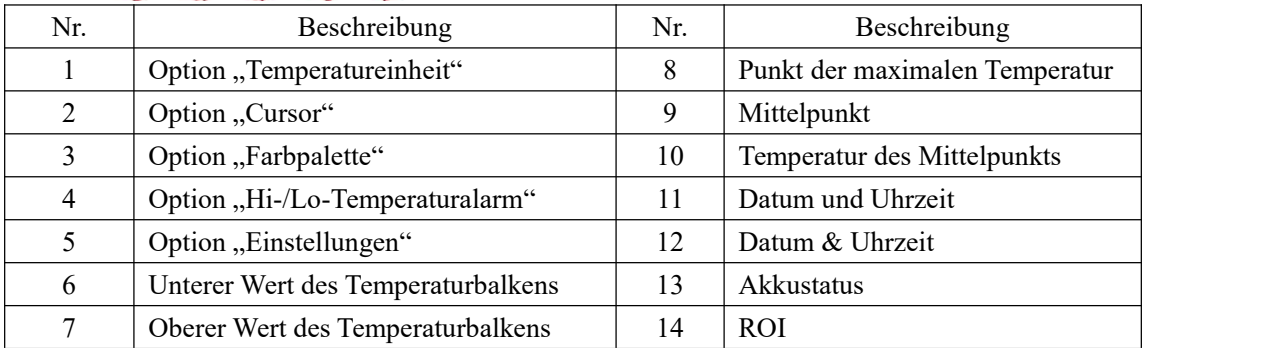

# <span id="page-5-1"></span>**4. Ein-/Ausschalten**

Halten Sie die Netztaste 3 Sekunden gedrückt, um das Produkt einzuschalten, und halten Sie die Netztaste 1 Sekunde gedrückt, um das Produkt auszuschalten.

# <span id="page-6-0"></span>**5. Menüeinstellung**

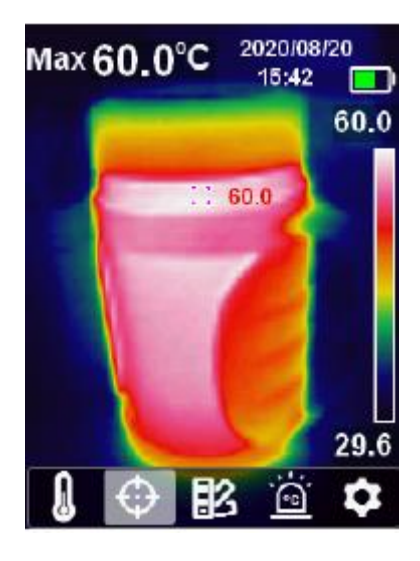

Seite des Wärmebilds

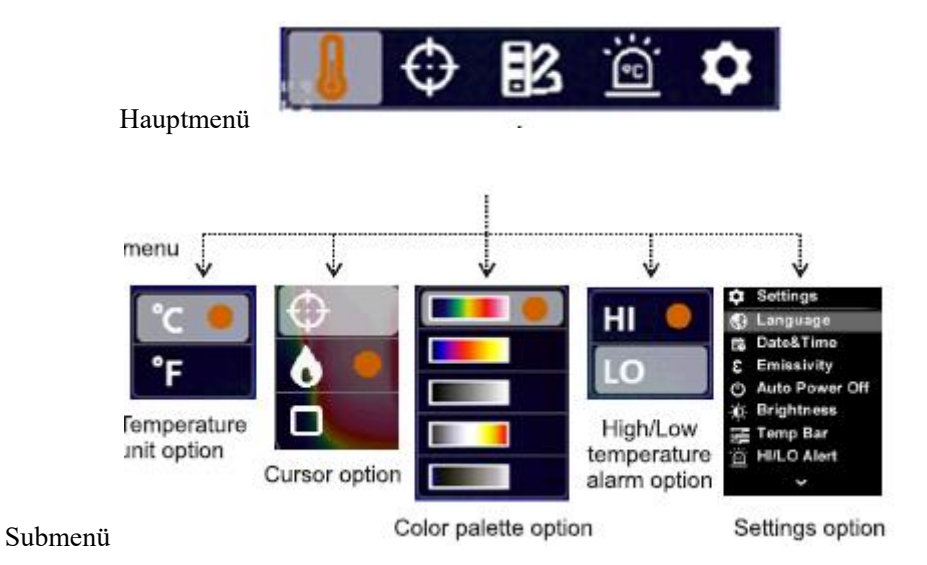

# <span id="page-7-0"></span>**6. Betriebsanweisungen**

## **6.1 Auswahl der Temperatureinheit**

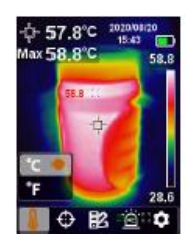

1. Drücken Sie die Taste "Einstellung", um das Hauptmenü aufzurufen.

2. Drücken Sie die Taste "Links/Rechts", um die Option **auszuwählen**.

3. Drücken Sie die Taste "Einstellung", um das Submenü für Temperatureinheit aufzurufen.

4. Drücken Sie die Taste "Oben/Unten", um "°C" oder "°F" auszuwählen.

5. Drücken Sie die Taste "Zurück", um diesen Vorgang zu beenden.

# **6.2 Mittelpunkt, Verfolgerung der hohen Temperatur und ROI**

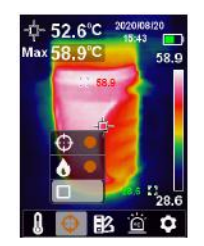

#### **Temperatur des Mittelpunkts verfolgen:**

- 1. Drücken Sie die Taste "Einstellung", um das Hauptmenü aufzurufen.
- 2. Drücken Sie die Taste "Links/Rechts", um die Option auszuwählen.
- 3. Drücken Sie die Taste "Einstellung", um das Submenü für Cursor aufzurufen.
- 4. Drücken Sie die Taste "Oben/Unten", um die gewünschte Option auszuwählen.
- 5. Drücken Sie zur Bestätigung die Taste "Einstellung".
- 6. Drücken Sie die Taste "Zurück", um diesen Vorgang zu beenden.

## **6.3 Auswahl der Farbpalette**

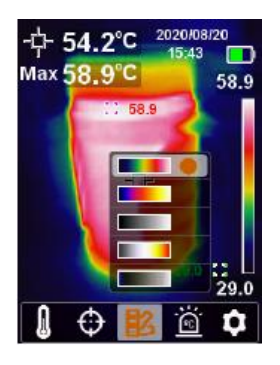

1. Drücken Sie die Taste "Einstellung", um das Hauptmenü aufzurufen.

2. Drücken Sie die Taste "Links/Rechts", um die Option **auszuwählen**.

3. Drücken Sie die Taste "Einstellung", um das Submenü für Farbpalette aufzurufen.

4. Drücken Sie die Taste "Oben/Unten", um die gewünschte Farbe aus Eisenrot, Regenbogen, Weißglühend, Rotglühend und Eisblau auszuwählen.

5. Drücken Sie die Taste "Zurück", um diesen Vorgang zu beenden.

## **6.4 Alarm für Hohe/Niedrige Temperatur**

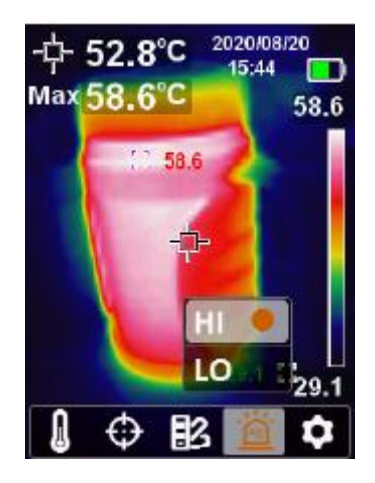

## LINI-T.

#### **Alarm für hohe/niedrige Temperatur aktivieren:**

1. Drücken Sie die Taste "Einstellung", um das Hauptmenü aufzurufen.

2. Drücken Sie die Taste "Links/Rechts", um die Option auszuwählen.

3. Drücken Sie die Taste "Einstellung", um das Submenü für Alarm für hohe/niedrige Temperatur aufzurufen.

4. Drücken Sie die Taste "Oben/Unten", um HI (Hoch) oder LO (Niedrig) auszuwählen.

5. Drücken Sie zur Bestätigung die Taste "Einstellung".

6. Drücken Sie die Taste "Zurück", um diesen Vorgang zu beenden.

**Hinweis: Der Alarm für hohe Temperatur und der Alarm für niedrige Temperatur können gleichzeitig oder separat aktiviert werden.**

## **6.5 Einstellungen**

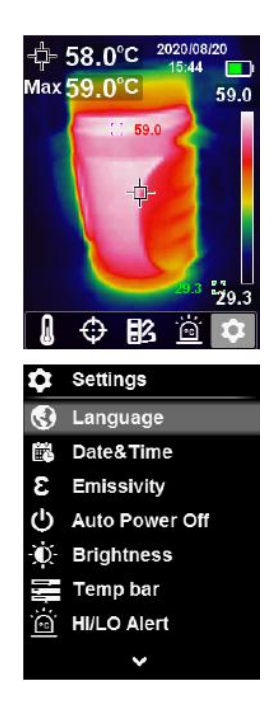

#### **Einstellungsmenü aufrufen:**

- 1. Drücken Sie die Taste "Einstellung", um das Hauptmenü aufzurufen.
- 2. Drücken Sie die Taste "Links/Rechts", um die Option **C** auszuwählen.
- 3. Drücken Sie zur Bestätigung die Taste "Einstellung".

## **6.5.1 Sprache**

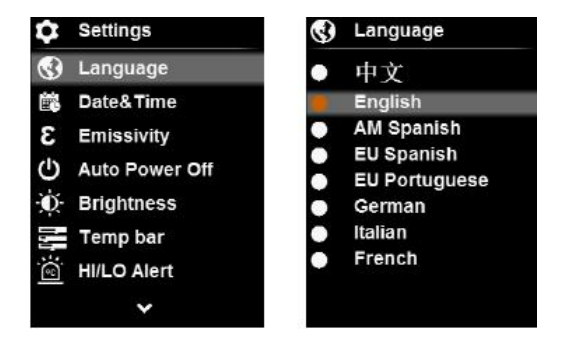

#### **Sprache einstellen:**

1. Drücken Sie die Taste "Oben/Unten", um die Option "Sprache" im Einstellungsmenü auszuwählen.

- 2. Drücken Sie die Taste "Einstellung", um das Submenü für Sprache aufzurufen.
- 3. Drücken Sie die Taste "Oben/Unten", um die gewünschte Sprache auszuwählen.
- 4. Drücken Sie zur Bestätigung die Taste "Einstellung".
- 5. Drücken Sie die Taste "Zurück", um diesen Vorgang zu beenden.

## **6.5.2 Datum und Uhrzeit**

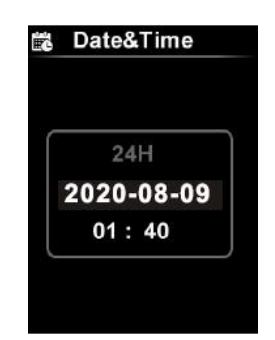

#### **Datum und Uhrzeit einstellen:**

1. Drücken Sie die Taste "Oben/Unten", um die Option "Datum & Uhrzeit" im Einstellungsmenü auszuwählen.

- 2. Drücken Sie die Taste "Einstellung", um das Submenü für Datum & Uhrzeit" aufzurufen.
- 3. Drücken Sie die Taste "Links/Rechts", um die Anpassung der Parameter auszuwählen.
- 4. Drücken Sie die Taste "Einstellung", um den Anpassungsstatus der Parameter aufzurufen.
- 5. Drücken Sie die Taste "Oben/Unten", um den Wert zu vergrößern oder zu verkleinern.

6. Drücken Sie die Taste "Einstellung", um die Einstellungen zu speichern und um zur Einstellung der anderen Parameter zurückzukehren.

7. Drücken Sie die Taste "Zurück", um diesen Vorgang zu beenden.

## **6.5.3 Emissionsgrad/Temperaturkompensation**

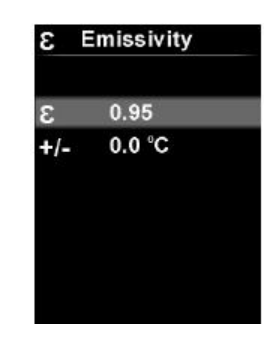

#### **Emissionsgrad/Temperaturkompensation einstellen:**

1. Drücken Sie die Taste "Oben/Unten", um die Option "Emissionsgrad" im Einstellungsmenü auszuwählen.

- 2. Drücken Sie die Taste "Einstellung", um das Submenü für Emissionsgrad aufzurufen.
- 3. Drücken Sie die Taste "Oben/Unten", um Emissionsgrad oder Temperaturkompensation auszuwählen.
- 4. Drücken Sie die Taste "Einstellung", um den Anpassungsstatus der Parameter aufzurufen.
- 5. Drücken Sie die Taste "Oben/Unten", um den Wert zu vergrößern oder zu verkleinern.
- 6. Drücken Sie die Taste "Einstellung", um die Einstellungen zu speichern.
- 7. Drücken Sie die Taste "Zurück", um diesen Vorgang zu beenden.

**Hinweis: Über Emissionsgrad der allgemeinen Materialien siehe bitte den allgemeinen Emissionsgrad.**

### **6.5.4 Automatisches Ausschalten**

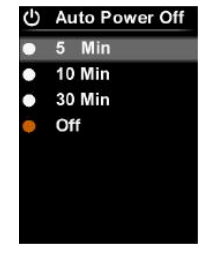

#### **Automatisches Ausschalten einstellen:**

1. Drücken Sie die Taste "Oben/Unten", um die Option "Automatisches Ausschalten" im Einstellungsmenü auszuwählen.

2. Drücken Sie die Taste "Einstellung", um das Submenü für Automatisches Ausschalten aufzurufen.

3. Drücken Sie die Taste "Oben/Unten", um die gewünschte Option aus 5 Minuten, 10 Minuten, 30 Minuten und Aus auszuwählen.

4. Drücken Sie zur Bestätigung die Taste "Einstellung".

5. Drücken Sie die Zurück-Taste, um diesen Vorgang zu beenden.

## **6.5.5 Anzeigehelligkeit**

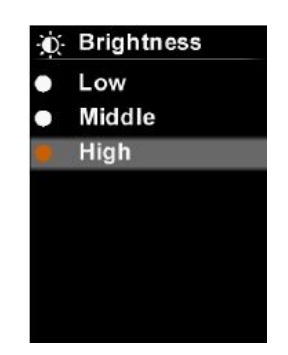

#### **Anzeigehelligkeit einstellen:**

1. Drücken Sie die Taste "Oben/Unten", um die Option "Anzeigehelligkeit" im Einstellungsmenü auszuwählen.

2. Drücken Sie die Taste "Einstellung", um das Submenü für Helligkeit aufzurufen.

3. Drücken Sie die Taste "Oben/Unten", um die gewünschte Option aus Niedrig, Mittel und Hoch auszuwählen.

4. Drücken Sie zur Bestätigung die Taste "Einstellung".

5. Drücken Sie die Taste "Zurück", um diesen Vorgang zu beenden.

## **Temp Bar** 2020/08/20  $Max60.0^{\circ}$ C Off 60.0 Temperature ba On  $7.600$

## **6.5.6 Temperaturbalken**

#### **Temperaturbalken ein-/ausschalten:**

1. Drücken Sie die Taste "Oben/Unten", um die Option "Temperaturbalken" im Einstellungsmenü auszuwählen.

- 2. Drücken Sie die Taste "Einstellung", um das Submenü für Temperaturbalken aufzurufen.
- 3. Drücken Sie die Taste "Oben/Unten", um "Ein" oder "Aus" auszuwählen.
- 4. Drücken Sie zur Bestätigung die Taste "Einstellung".
- 5. Drücken Sie die Zurück-Taste, um diesen Vorgang zu beenden.

## **6.5.7 Alarmtemperaturen**

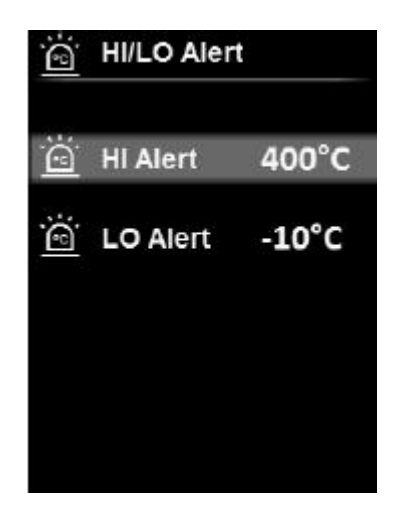

#### **Alarmtemperaturen einstellen:**

1. Drücken Sie die Taste "Oben/Unten", um die Option "HI/LO-Alarm" im Einstellungsmenü auszuwählen.

2. Drücken Sie die Taste "Einstellung", um das Submenü für HI/LO-Alarm aufzurufen.

3. Drücken Sie die Taste "Oben/Unten", um die gewünschte Option aus "HI/LO-Alarm" auszuwählen.

4. Drücken Sie die Taste "Einstellung", um den Anpassungsstatus der Temperatur aufzurufen.

5. Drücken Sie die Taste "Oben/Unten", um die Temperatur einzustellen.

6. Drücken Sie die Taste "Einstellung", um die Einstellungen zu speichern und um zur Einstellung der anderen Temperatur zurückzukehren.

7. Drücken Sie die Taste "Zurück", um diesen Vorgang zu beenden.

## **6.5.8 Geräteinformation**

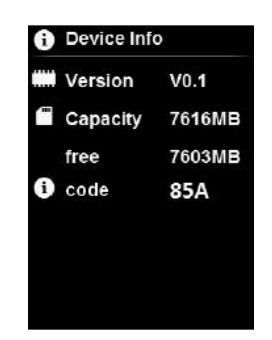

#### **Geräteinformation anzeigen:**

1. Drücken Sie die Taste "Oben/Unten", um die Option "Geräteinformation" im Einstellungsmenü auszuwählen.

2. Drücken Sie die Taste "Einstellung", um die detaillierte Geräteinformationen anzuzeigen.

3. Drücken Sie die Taste "Zurück", um diesen Vorgang zu beenden.

## **6.5.9 Werkeinstellung**

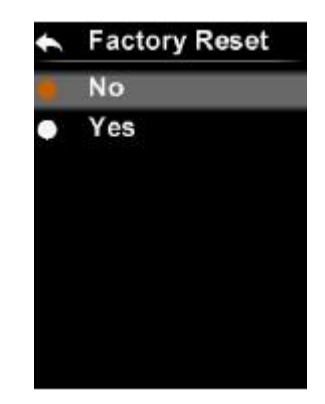

#### **Einstellungen wiederherstellen:**

1. Drücken Sie die Taste "Oben/Unten", um die Option "Werkeinstellung" im Einstellungsmenü auszuwählen.

- 2. Drücken Sie die Taste "Einstellung", um das Submenü für Werkeinstellung aufzurufen.
- 3. Drücken Sie die Taste "Oben/Unten", um "Ja" auszuwählen.
- 4. Drücken Sie zur Bestätigung die Taste "Einstellung".
- 5. Drücken Sie die Taste "Zurück", um diesen Vorgang zu beenden.

## **6.5.10 SD-Karte Formatieren**

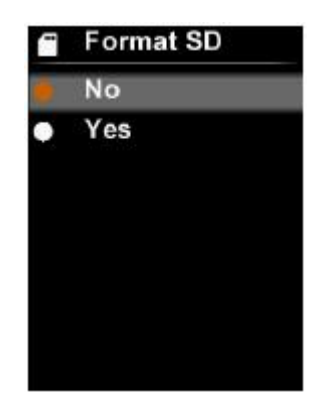

#### **SD-Karte formatieren:**

1. Drücken Sie die Taste "Oben/Unten", um die Option "SD-Karte formatieren" im Einstellungsmenü auszuwählen.

- 2. Drücken Sie die Taste "Einstellung", um das Submenü für SD-Karte Formatieren aufzurufen.
- 3. Drücken Sie die Taste "Oben/Unten", um "Ja" auszuwählen.
- 4. Drücken Sie zur Bestätigung die Taste "Einstellung".
- 5. Drücken Sie die Taste "Zurück", um diesen Vorgang zu beenden.

## **6.5.11 Automatisches Speichern**

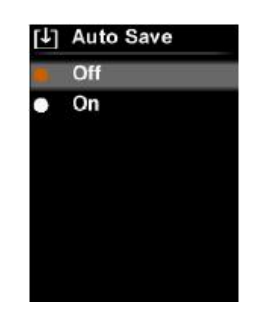

#### **Automatisches Speichern ein-/ausschalten:**

1. Drücken Sie die Taste "Oben/Unten", um die Option "Automatisches Speichern" im Einstellungsmenü auszuwählen.

- 2. Drücken Sie die Taste "Einstellung", um das Submenü für Automatisches Speichern aufzurufen.
- 3. Drücken Sie die Taste "Oben/Unten", um "Ein" oder "Aus" auszuwählen.
- 4. Drücken Sie zur Bestätigung die Taste "Einstellung".
- 5. Drücken Sie die Taste "Zurück", um diesen Vorgang zu beenden.

Hinweis: Bitte entfernen oder stecken Sie die SD-Karte beim Speichern oder Durchsuchen der Bilder nicht. Wenn die SD-Karte während der Verwendung ersetzt wird, starten Sie das Gerät nach der Ersetzung neu, um Bilder aufzunehmen oder zu speichern.

## <span id="page-15-0"></span>**7. USB-Modus**

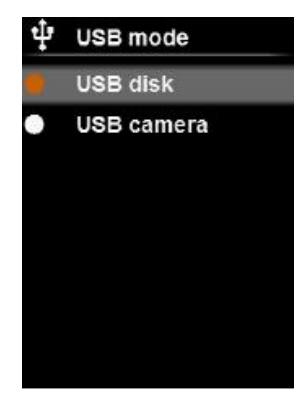

1. Laden Sie die PC-Software herunter und installieren Sie sie (siehe Bedienungsanleitung zum Herunterladen der UNI-T-Dokumente).

2. Schließen Sie das USB-Kabel an PC an.

3. Stellen Sie auf den Modus für USB-Disk ein, um Bilder zu durchsuchen und um Daten über die PC-Software zu analysieren.

4. Stellen Sie auf den Modus für die USB-Kamera, um die Übertragung der Echtheit-Bilder über die PC-Software zu realisieren.<br>Note: Entfernen Sie das USB-Kabel nicht, wenn die Software Bilder herunterlädt.

# <span id="page-16-0"></span>**8. Spezifikationen**

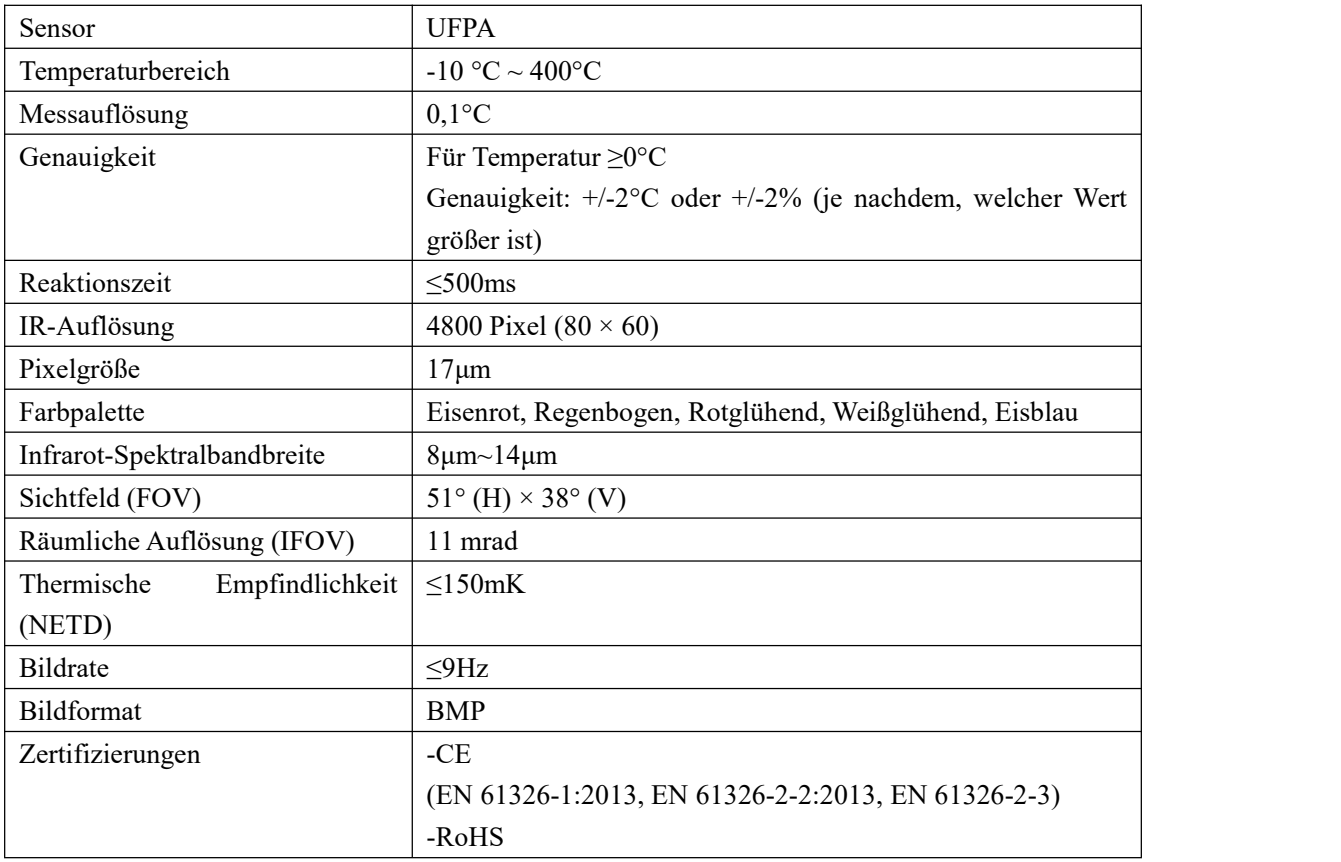

## **UNI-T**

#### **Allgemeine Parameter**

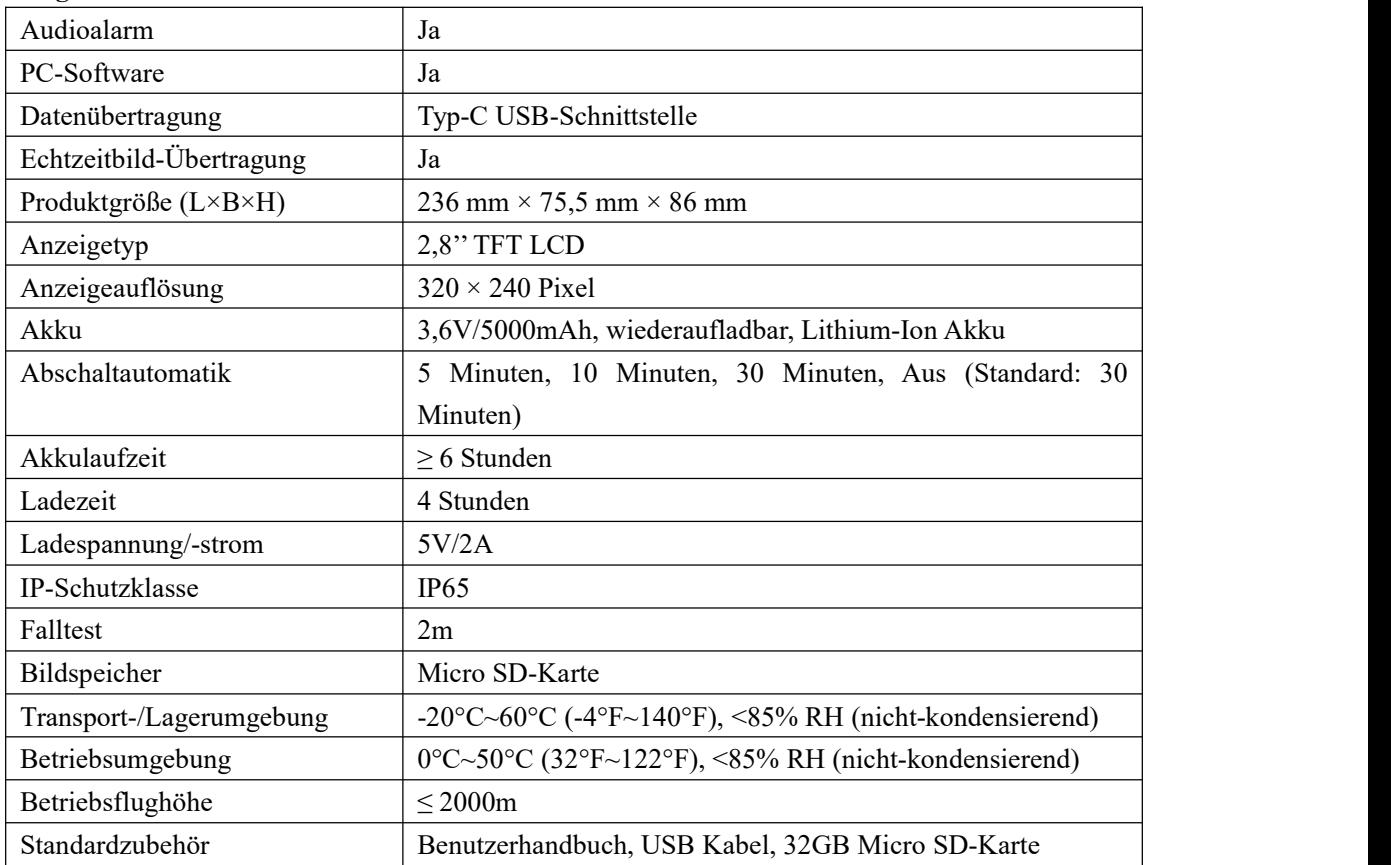

# <span id="page-18-0"></span>**9. Wartung**

Benutzen Sie ein feuchtes Tuch oder eine schwache Seifenlauge, um die Außenschale des Geräts zu reinigen. Bitte benutzen Sie bei der Reinigung der Außenschale, des Objektivs oder des Fensters keine Schleifmittel, keines Isopropylalkohol oder keine Lösungsmittel.

# Material Emissionsgrad Material Emissionsgrad Holz  $\Big| 0.85 \Big|$  Schwarzes Papier  $\Big| 0.86 \Big|$ Wasser 0,96 Polycarbonat 0,8  $Ziegel \qquad \qquad \begin{array}{c|c} \mid 0.75 \end{array}$  Beton  $\begin{array}{c|c} \mid 0.97 \end{array}$ Edelstahl  $\begin{array}{|c|c|c|c|c|c|c|c|} \hline 0,14 & & \text{Kupferoxid} & 0,78 \hline \end{array}$ Band 0,96 Gusseisen 0,81 Aluminiumplatte  $\begin{array}{|c|c|c|c|c|c|} \hline 0,09 & \text{Rost} & 0,8 \hline \end{array}$ Kupferplatte 0,06 Gips 0,75 Schwarzes Aluminium  $\begin{array}{|c|c|c|c|c|c|} \hline 0.95 & \text{Farbe} & 0.9 \\ \hline \end{array}$ Menschliche Haut  $\begin{array}{|c|c|c|c|c|c|c|c|} \hline 0.98 & \text{Gummi} & 0.95 \\ \hline \end{array}$ Asphalt 1 0,96 Erde 1 0,93 PVC 0,93

# <span id="page-18-1"></span>**10. Allgemeiner Emissionsgrad**

Hinweis: Dieses Benutzerhandbuch kann von der offiziellen Website von Uni-Trend heruntergeladen werden (siehe Bedienungsanleitung zum Herunterladen der UNI-T-Dokumente).

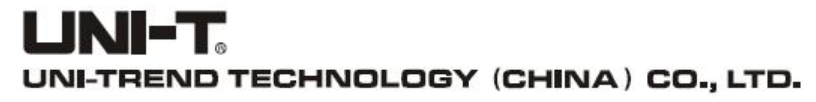

No.6, Gong Ye Bei 1st Road, Songshan Lake National High-Tech Industrial Development Zone, Dongguan City, Guangdong Province, China

Hergestellt in China

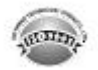